## Отчёт движений имущества по держателям в «Клеверенс: Учет имущества»

## [Инструкция](javascript:void(0))

Применимо к продуктам: Учет [имущества](https://www.cleverence.ru/software/inventory-software/1C-ASSET-MANAGEMENT/)

Последние изменения: 2024-04-26

В «Клеверенс: Учет имущества» можно создавать отчеты о движении имущества по держателям (когда было принято, кто держатель, когда было выдано и возвращено). Он позволит проследить историю движений имущества от поступления до различных перемещений. Для этого воспользуйтесь вкладкой «Отчеты».

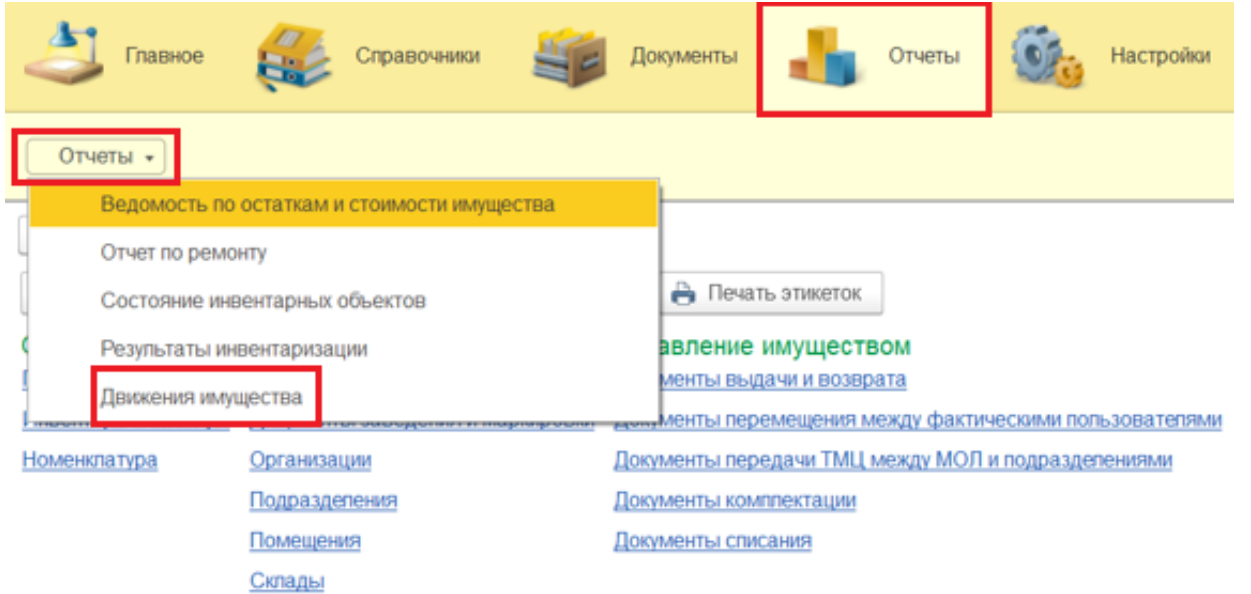

Перед формированием отчета можно воспользоваться настройками отбора (по периоду, по МОЛу и др). После нажатия на кнопку «Сформировать» отчет может быть представлен в двух готовых вариантах (с группировкой по имуществу и списком).

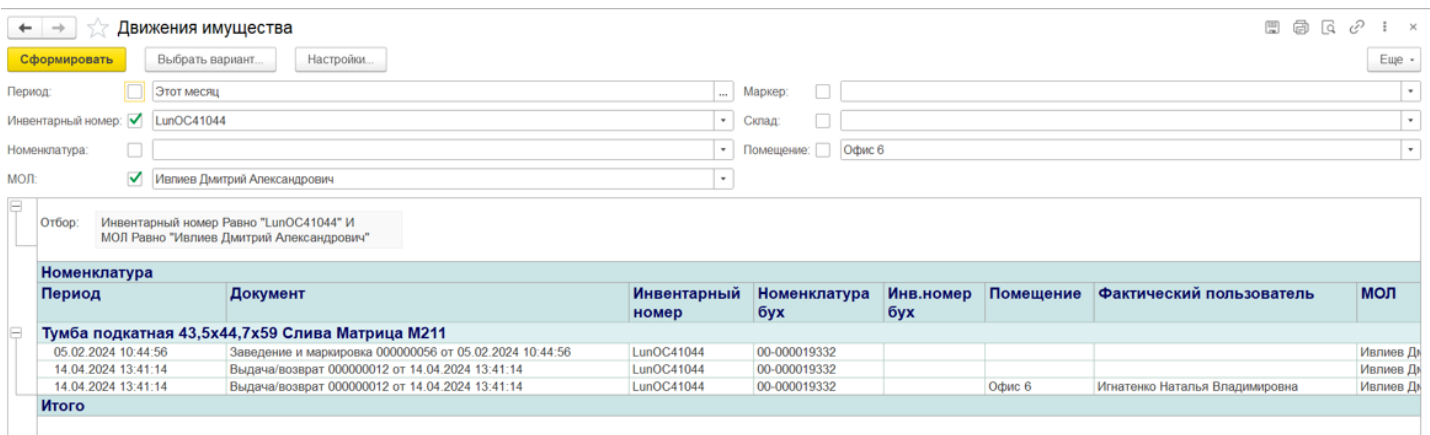

**Отчет с группировкой по имуществу** более наглядный, так как имущество отсортировано и для каждого наглядно видны все его движения (поступление, маркировка, выдача/возврат).

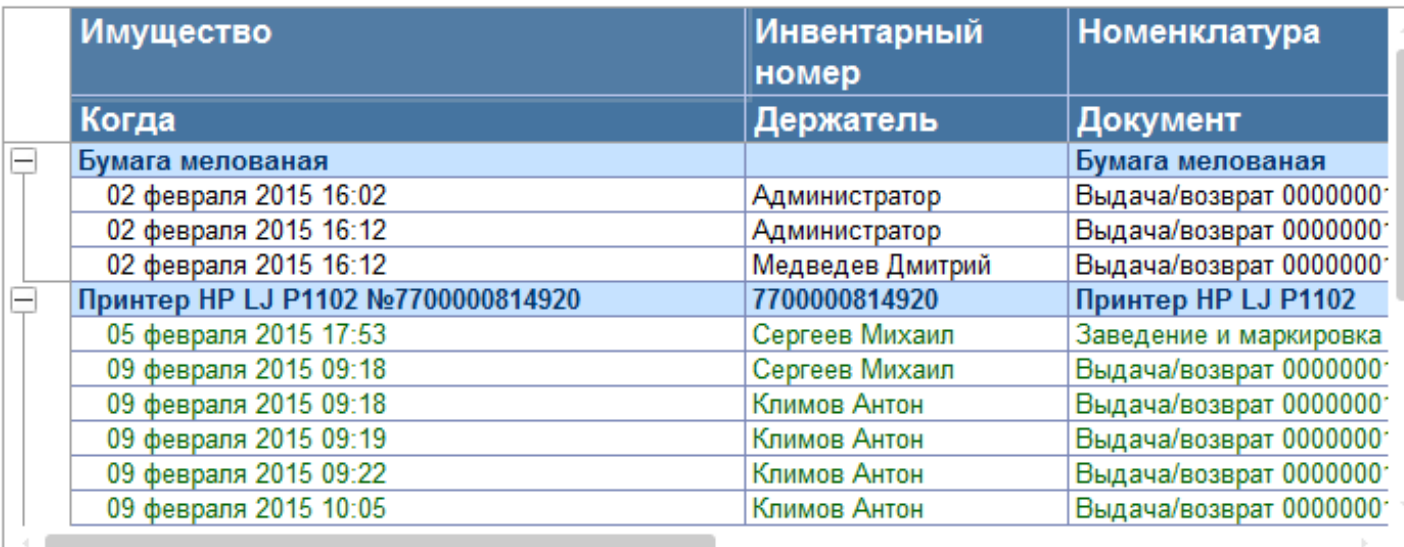

**В отчете списком** имущество просто располагается в алфавитном порядке.

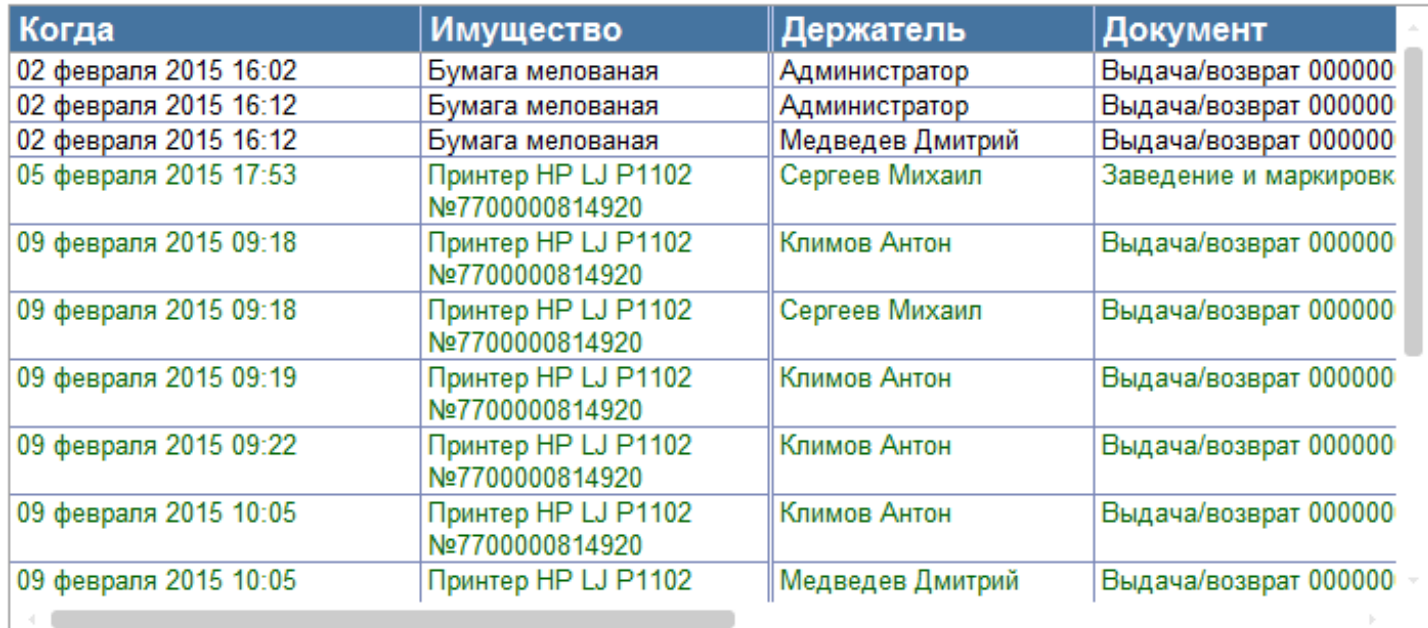

Готовый отчет можно распечатать на принтере или сохранить в файл (кнопка «Ещё»). При сохранении в файл потребуется выбрать формат сохранения отчета.

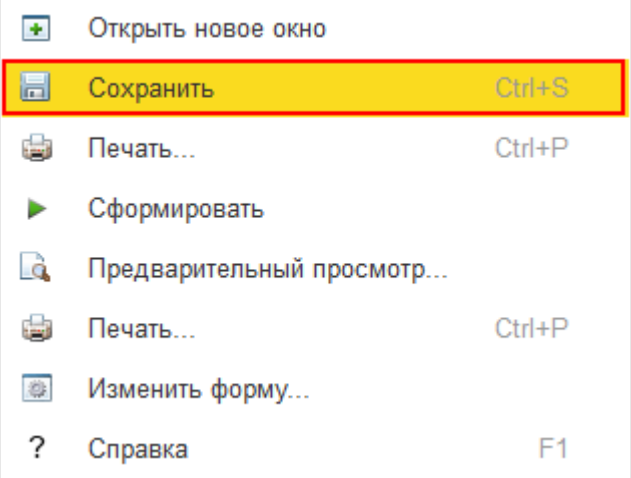

## Не нашли что искали?

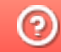

**3** Задать вопрос в техническую поддержку